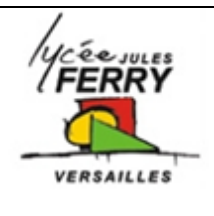

# **Communiquer avec l'AR.Drone**

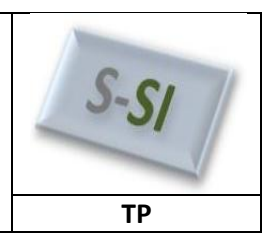

# **Problématique**

Comment mettre en place la communication entre la station au sol et l'AR.Drone ?

#### **Ressources pour l'activité :**

- Dossier technique du système AR.Drone
- ar.drone user-guide fr.pdf
- Ressources sur Internet

#### **Rappels : Le modèle OSI**

Le modèle OSI (Open System Interconnection) est une

représentation du fonctionnement d'un réseau permettant la compréhension des fonctions et des processus en jeu dans une communication réseau.

Il est composé de 7 couches dont ont rappelle les principales fonctions et données traitées :

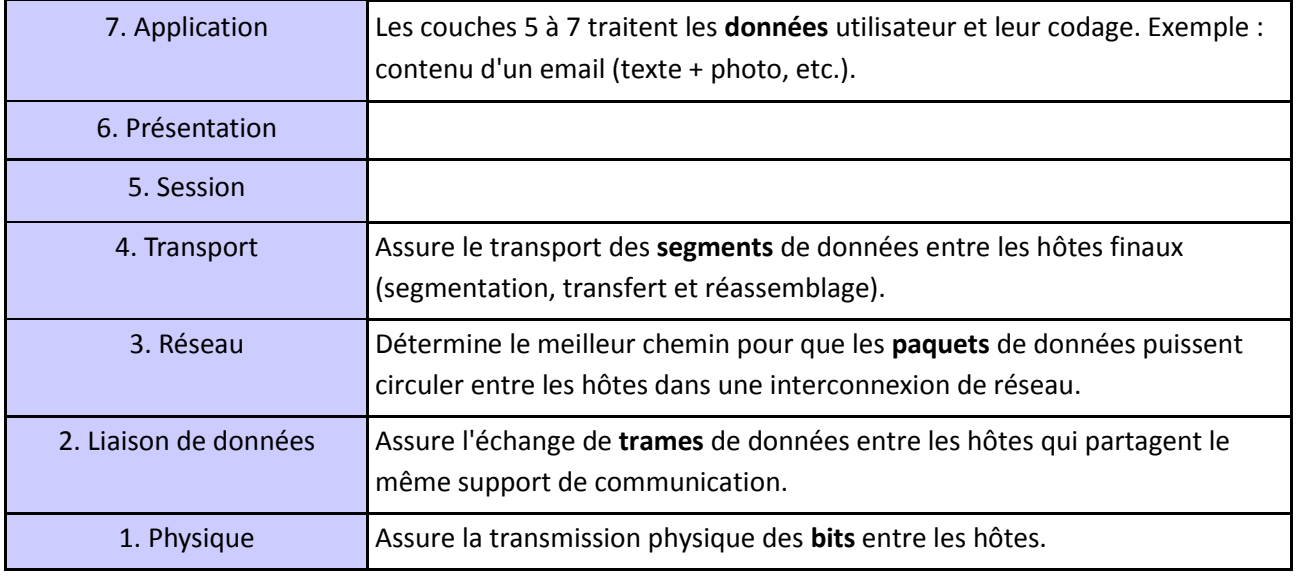

#### **1- Relever l'environnement radio Wi-Fi**

On souhaite relever la configuration de l'interface réseau sans-fil de la Station-Sol avant et après la mise sous tension de l'AR.Drone.

#### **Procédure :**

- Mettre l'AR.Drone **hors tension** (débrancher la batterie).
- Pour observer l'environnement radio Wi-Fi, lancer l'application « Réglages / Wi-Fi» sur la Station-Sol (iPad), puis Wi-Fi.

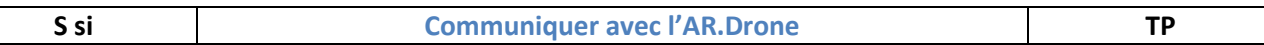

**Q1**: Compléter les tableaux suivants avec les informations observées.

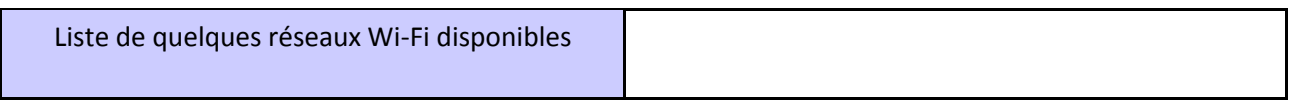

Si la Station-Sol est connectée sur un réseau Wi-Fi, remplir le tableau suivant :

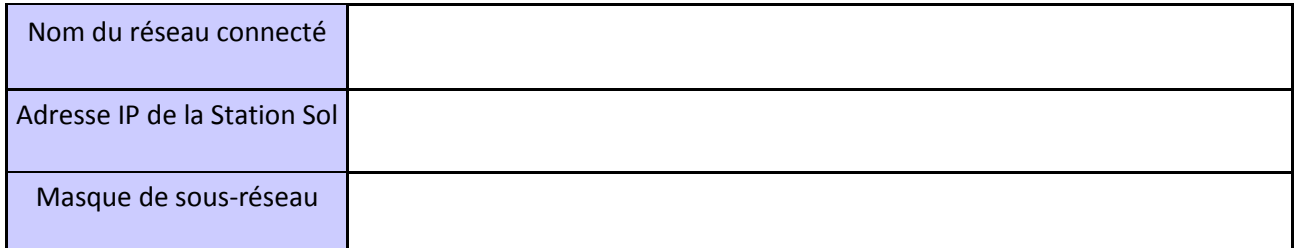

#### **2- Configurer la liaison Wi-Fi Station-Sol/AR.Drone**

Sur le site dédié à l'AR.Drone (http://ardrone2.parrot.com/videos/), la société Parrot propose une académie de pilotage et offre la possibilité de s'entraîner et de progresser étape par étapes à l'aide de vidéos .

La vidéo associée à la configuration de l'iPhone (Station Sol) présente les différentes étapes pour établir la communication réseau Wi-Fi avec l'AR.Drone.

**Q2**: Compléter le tableau suivant avec les informations observées

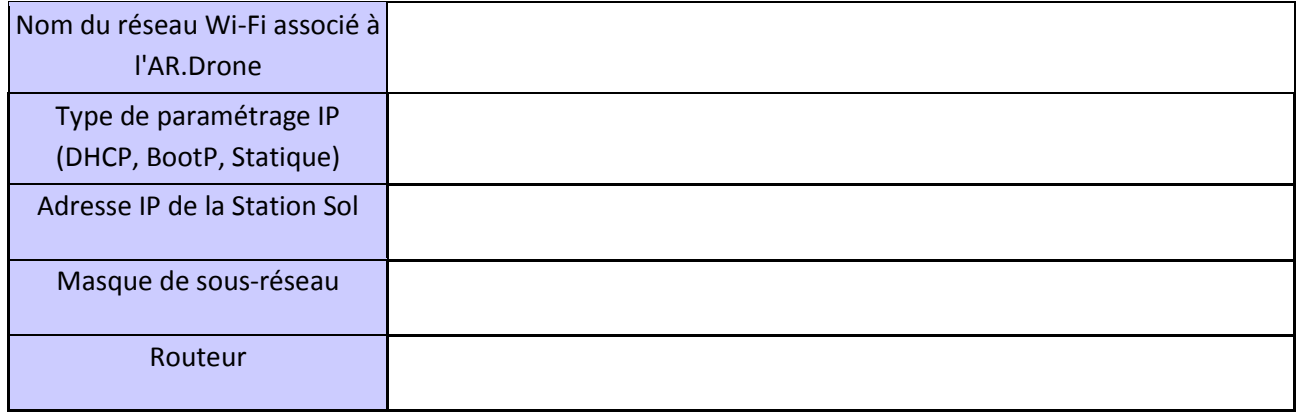

#### **3- Caractériser une adresse logique IPv4 et son mode d'affectation.**

Le guide du développeur de l'AR.Drone nous indique que l'adresse IP par défaut de l'AR.Drone est 192.168.1.1 avec un masque de sous-réseau 255.255.255.0

Une adresse réseau est codée sur 32 bits (4 octets) s'écrit en décimale à point par une succession de 4 entiers séparé par un point. Cela est plus pratique à manipuler pour les humains :

 $\bullet$  172.16.17.1

Pour les machines, la même adresse devient, en binaire et en hexadécimale :

10101100 00010000 00010001 00000001 AC101101

#### **Rappels : Anatomie d'une adresse IPv4**

Une adresse IP contient en fait deux informations :

- l'adresse du réseau auquel appartient l'hôte
- l'adresse de l'hôte au sein de ce réseau

C'est le masque de sous-réseau qui permet de fixer la frontière entre la partie réseau et la partie hôte d'une adresse IPv4.

Exemple :

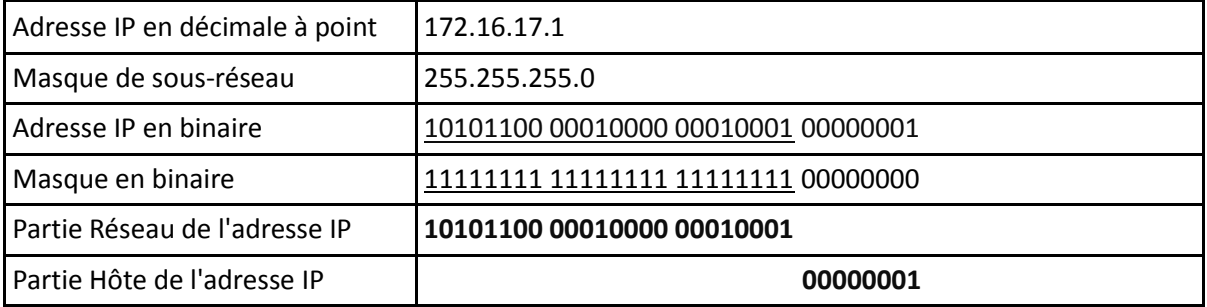

L'adresse réseau d'un hôte s'obtient par l'opération logique ET entre l'adresse IPv4 et son masque.

Seuls les hôtes qui possèdent la même adresse réseau peuvent communiquer entre eux sur un réseau.

On voit donc que le nombre d'hôte est limité sur un réseau donné. Dans l'exemple, seuls 8 bits sont affectés à la partie hôte ce qui donne 254 hôtes possibles sur le réseau (2^8 = 256 auquel on enlève la première et la dernière adresse qui sont réservées)

Exemple :

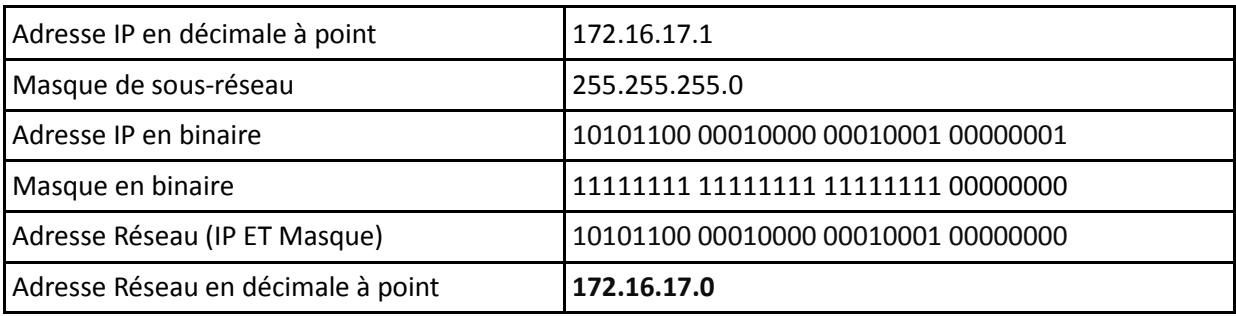

**Q3** : Compléter le tableau suivant. Calculer l'adresse Réseau de la Station-Sol et de l'AR.Drone et conclure.

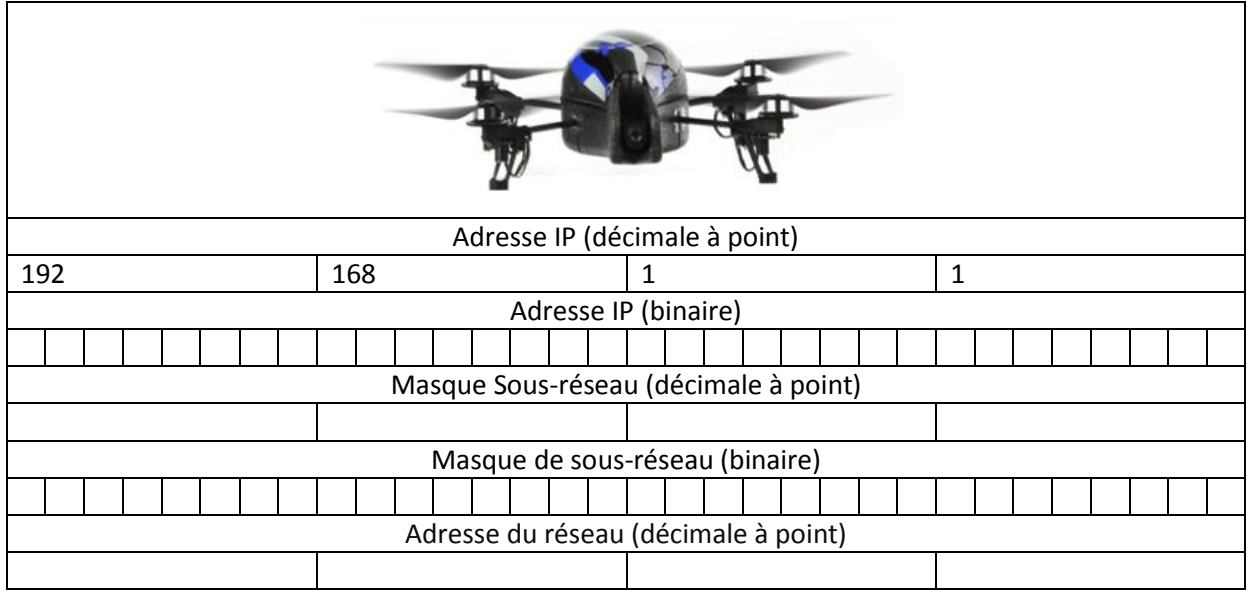

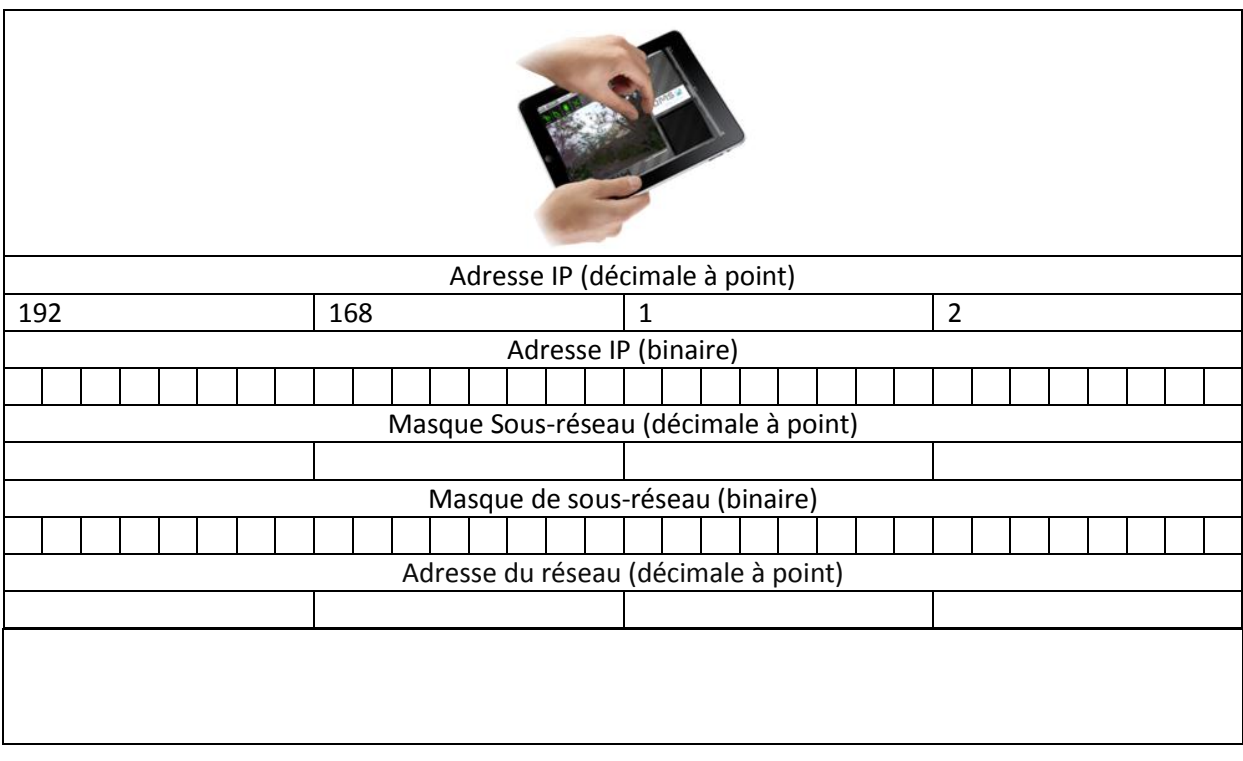

 Le robot Rovio possède une adresse IP 192.168.10.18 avec un masque de sous réseau 255.255.255.0.

**Q4** : Le rovio et le drone font-ils partis du même réseau ? Justifier.

## **Tester la connectivité entre la Station-Sol et l'AR.Drone.**

- Lancer l'application « Se connecter ».
- Piloter le drone pour le poser sur la zone d'atterrissage.

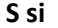

## **Synthèse**

Compléter le synoptique de la connexion du drone au réseau wifi en identifiant les éléments qui le constituent : Drone, tablette. Noter l'adresse IP de la tablette et du drone que vous utilisez.

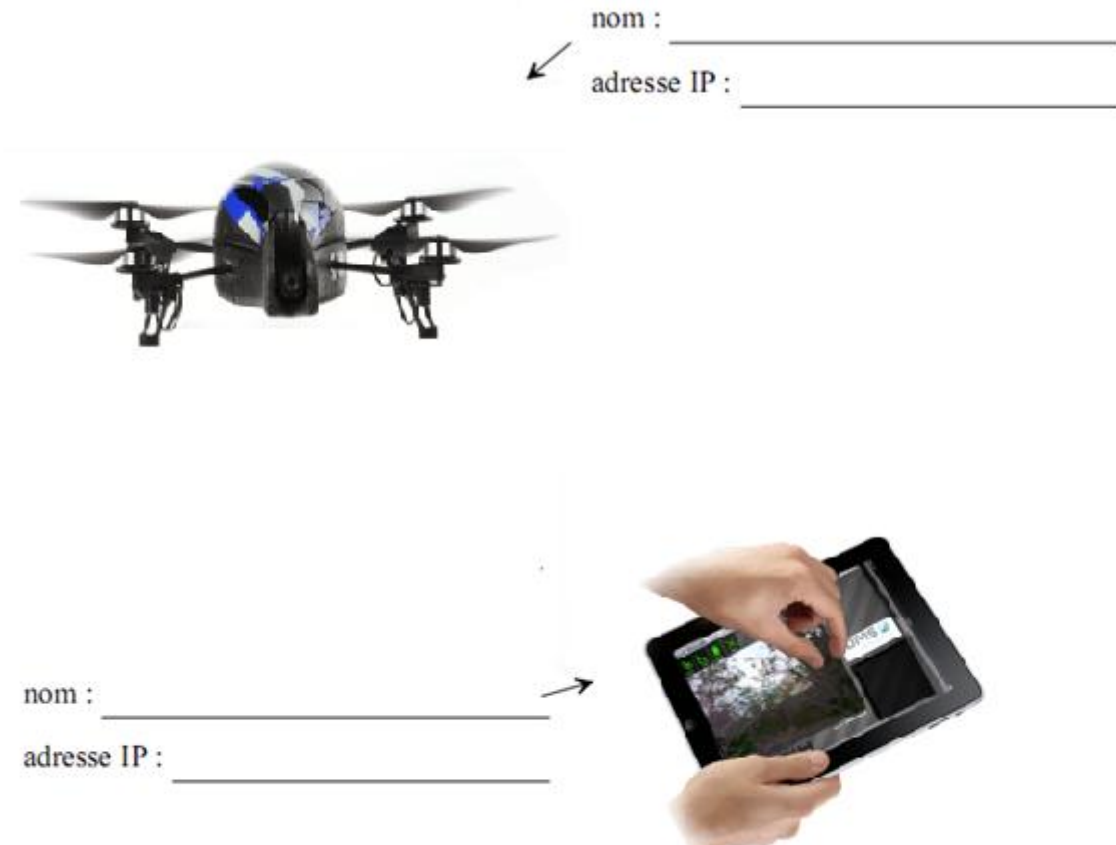